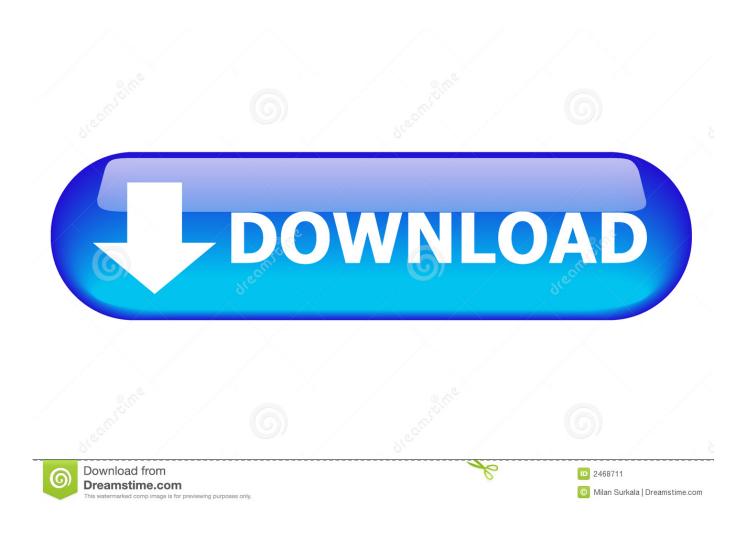

Enter Password For The Encrypted File Setup Fabrication CAMduct 2014

**ERROR GETTING IMAGES-1** 

Enter Password For The Encrypted File Setup Fabrication CAMduct 2014

1/3

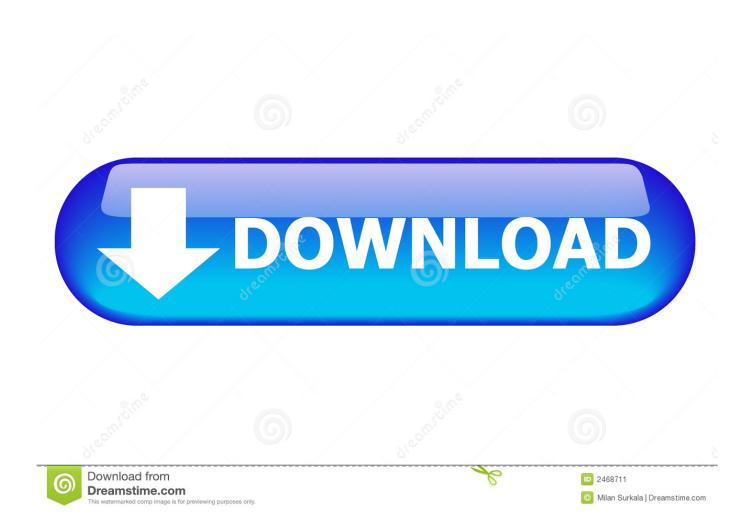

Can recover lost passwords of encrypted archives. ... Advanced Archive Password Recovery Pro Technical Setup Details ... Full Setup Size: 2.3 MB; Setup Type: Offline Installer / Full Standalone Setup; Compatibility ... 64 Bit (x64); Latest Version Release Added On: 17th July 2014; Developers: ElcomSoft .... CADmep Fabrication: Export to IFC. To export to IFC ... IFC File Type. Posted by ... Next, let's import the attached registry settings file. To import .... Type administrator and click in the password box. Enter admin (the default MapUser password). Passwords are case sensitive... An encryption flaw called the Heartbleed bug is already being called one of ... quietly exposed your sensitive account information (such as passwords and ... •AutoCAD 2014: You do not need to install this AutoCAD Security Hotfix. ... Autodesk has a write up on how to add the Fabrication CADmep.cuix to .... You can access (launch) the Configure Users application in the ... the folder where the Autodesk Fabrication product (CADmep, ESTmep, or CAMduct) is installed. This is typically C:\Program Files\Autodesk\Fabrication \

3/3